#### **Literaturrecherche**

#### **Katalog der UB**

Von unserer Homepage aus können Sie den Katalog aufrufen und nach Literatur suchen. Auch bei uns im Informationszentrum und in den Lesesälen der Bibliothek stehen dafür Computer bereit.

Die Ergebnisse Ihrer Suchanfrage im Katalog werden in zwei verschiedenen Trefferlisten präsentiert: "Kataloge" und "Aufsätze & mehr". Unter "Kataloge" finden Sie Medien aus unserem Bestand. Unter "Aufsätze & mehr" finden Sie wissenschaftliche Artikel aus Zeitschriften oder Büchern, die nicht unbedingt bei uns vorhanden sind.

#### **Recherche nach bestimmten Büchern**

Wenn Sie ein bestimmtes Buch brauchen, suchen Sie nach dem Titel und/oder Autor des Werkes im entsprechenden Suchfeld des UB-Katalogs. Ist das Buch bei uns vorhanden, wird es Ihnen in der Trefferliste "Kataloge" angezeigt. Dort sehen Sie entweder die Signatur oder den Link zum Volltext.

Falls das Buch entliehen ist, können Sie es an dieser Stelle vormerken. Bücher der Zentralbibliothek, die nicht in den Lesesälen aufgestellt sind, können Sie bestellen und dann an der Leihstelle abholen.

Bei einem Treffer in "Aufsätze & mehr" wird Ihnen entweder ein Link zum Volltext angezeigt oder Sie müssen in der Detailansicht über "Das möchte ich haben" überprüfen, ob die Zeitschrift oder das Buch in der Universitätsbibliothek vorhanden ist.

#### **Recherche nach Zeitschriften**

Nach Zeitschriften suchen Sie am besten so: Geben Sie nur den Titel der Zeitschrift ein. Stellen Sie in der Suchmaske das Feld "Dokumenttyp" auf "Zeitschrift" ein. Suchen Sie nicht nach Jahreszahlen oder den Autoren oder Titeln einzelner Zeitschriftenartikel.

Über den Link "Weitersuchen (Fernleihe)" setzen Sie Ihre Suche im Bayerischen Verbundkatalog fort. Dieser beinhaltet die Bestände der bayerischen wissenschaftlichen und staatlichen Bibliotheken. Haben Sie dort das gewünschte Buch gefunden, können Sie dieses über die Fernleihe bestellen. Die Lieferzeit beträgt circa 14 Tage.

Ist die Zeitschrift bei uns vorhanden, wird sie Ihnen in der Trefferliste "Kataloge" angezeigt. In der Detailansicht sehen Sie entweder die Signatur oder den Link zum Volltext.

#### **Thematische Recherche**

Wenn Sie Literatur zu einem bestimmten Thema suchen, verwenden Sie am besten das Feld "Freie Suche". In der Trefferanzeige gibt es Filtermöglichkeiten, um die Ergebnisse einzugrenzen.

#### **Tipps für die Recherche**

Lernen Sie die Lesesäle mit unserer Rallye "Uni-Bib in 30 Minuten" kennen! Laden Sie sich dafür die kostenlose App Actionbound über www. actionbound.de, Google Play oder den App Store auf Ihr Smartphone oder Tablet.

- Verwenden Sie nur sinntragende Wörter.
- Mit einem \* als Platzhalter am Anfang, in der Mitte oder am Ende eines Wortes können Sie nach verschiedenen Wortformen suchen.
- Setzen Sie Ihre Suchanfrage in Anführungszeichen, wenn Sie nach einer bestimmten Wortfolge suchen.

Mehr Tipps erhalten Sie in unseren Tutorials, Erklärvideos und Kursen.

#### **Nicht das passende Buch gefunden?**

Mehr Informationen zur Fernleihe finden Sie in unserem Flyer "Fernleihe" oder auf unserer Homepage.

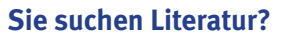

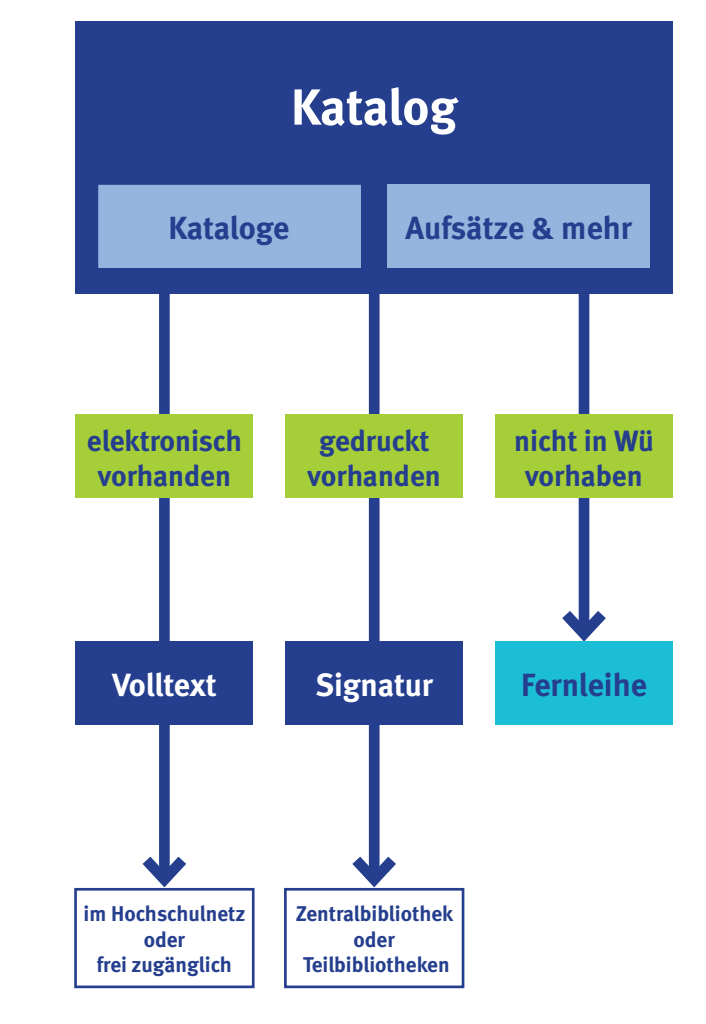

#### **Nicht den passenden Artikel gefunden?**

Über das Datenbank-Infosystem (DBIS) erhalten Sie Zugriff auf von uns lizenzierte sowie auf frei im Internet verfügbare Datenbanken, in denen Sie nach wissenschaftlichen Artikeln recherchieren können.

Die wichtigsten Datenbanken eines Fachgebietes werden unter den TOP-Datenbanken angezeigt. Wenn Sie in einer Datenbank recherchieren und interessante Treffer gefunden haben, führt Sie der SFX- oder "Verfügbarkeit prüfen"-Button zum Volltext, zum Katalog bzw. zur Fernleihbestellung.

#### **Weiterführende Information**

Wir bieten Ihnen eine Vielzahl von Tutorials, Erklärvideos und Kursen, in denen Sie noch mehr erfahren können, zum Beispiel wie Sie schnell an die gewünschte Literatur kommen oder wie Sie Ihre Literatur korrekt zitieren und verwalten.

### **Lust auf eine interaktive Führung durch die Zentralbibliothek?**

Öffnen Sie die App, scannen Sie den QR-Code ein

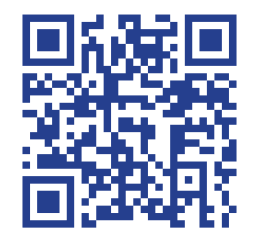

und los geht's:

## Universitätsbibliothek

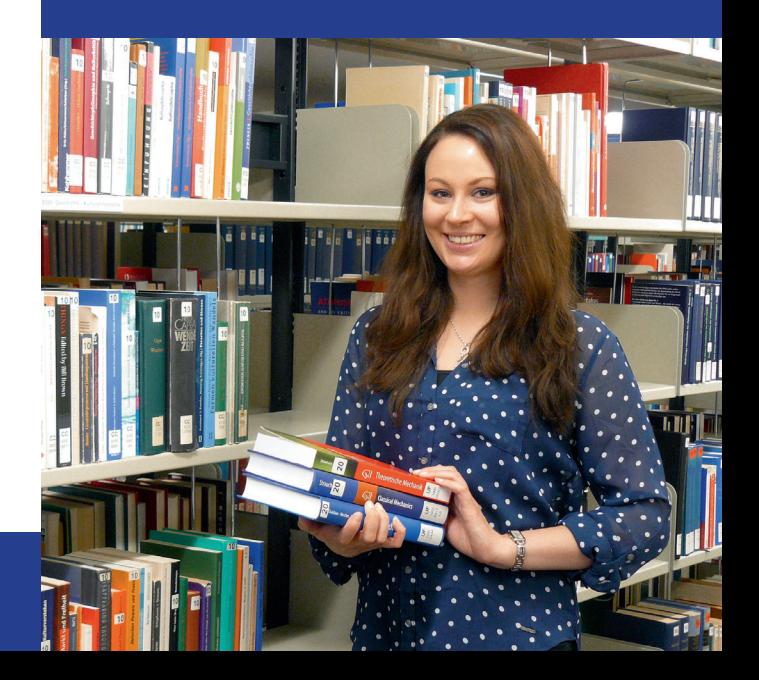

# Neu hier?

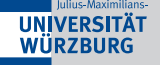

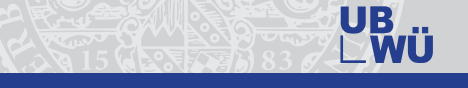

## Gewusst wie

#### **Herzlich willkommen in der Universitätsbibliothek Würzburg!**

Die Universitätsbibliothek steht allen Interessierten Personen offen - kostenlos.

Auch ohne Bibliotheksausweis können Sie Bücher oder Zeitschriften lesen oder Teile davon kopieren oder scannen. Mit einem Bibliotheksausweis können Sie viel mehr, zum Beispiel unsere Medien ausleihen, Bestellungen und Vormerkungen durchführen und unsere E-Medien nutzen.

Ein Großteil unserer Medien ist in den Lesesälen der Zentralbibliothek frei zugänglich. Bitte beachten Sie, dass Sie Ihre Jacke und Tasche nicht in die Lesesäle mitnehmen dürfen. Schließen Sie sie einfach im Garderobenbereich ein. Dafür benötigen Sie eine 1 oder 2-Euro-Münze.

#### **So erhalten Sie Ihren Bibliotheksausweis**

Studieren oder arbeiten Sie an der Universität Würzburg? Dann ist Ihr Studierendenausweis bzw. Ihre JMU Card auch Ihr Bibliotheksausweis.

Studierendenausweise der Hochschule für angewandte Wissenschaften Würzburg-Schweinfurt (FHWS) schalten wir auf Wunsch an unserer Leihstelle frei.

> Unsere besonders schützenswerten Bestände stellen wir Ihnen zur Nutzung im Lesesaal oder im Lesesaal Sondersammlungen bereit. Mehr Informationen dazu finden Sie im Flyer "Lesesaal Sondersammlungen".

Auch wenn Sie nicht an der Universität Würzburg studieren oder arbeiten, können Sie kostenlos einen Bibliotheksausweis bekommen: Beantragen Sie ihn über unser Online-Formular oder an der Leihstelle der Zentralbibliothek. Ihren Ausweis können Sie persönlich an der Leihstelle abholen. Bitte legen Sie hierzu Ihren gültigen Personalausweis vor (oder Reisepass und Meldebescheinigung).

Nach Ablauf können Sie die Leihfrist nicht mehr verlängern und Sie werden von uns kostenpflichtig zur Medienrückgabe aufgefordert. Die genaue Höhe der Gebühren finden Sie auf unserer Homepage.

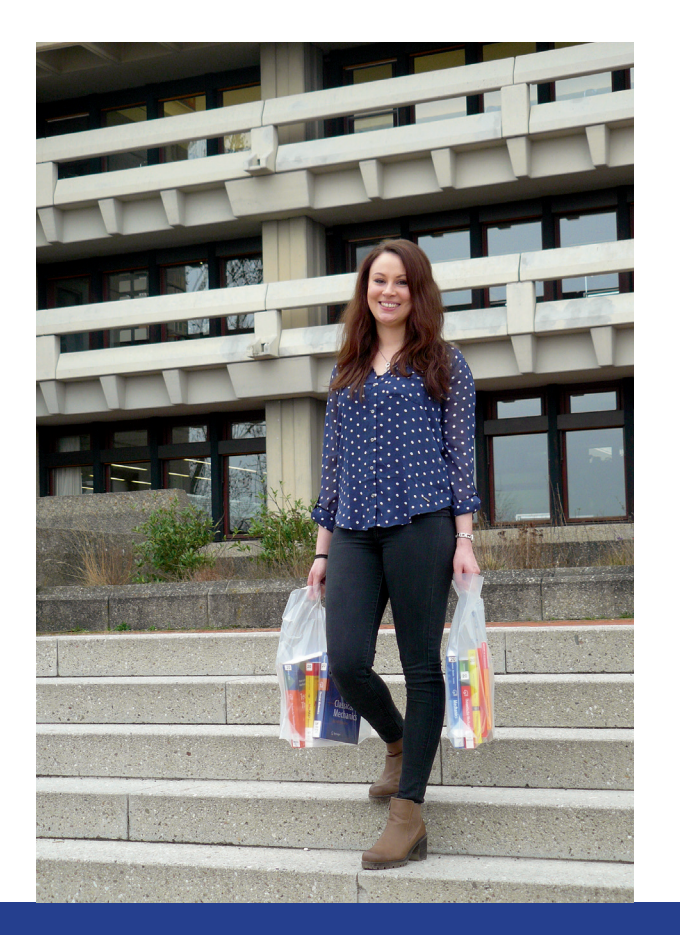

#### **Ihr Bibliothekskonto**

Ihr Bibliothekskonto wird zusammen mit dem Bibliotheksausweis eingerichtet. Sie können dort Ihre Ausleihen einsehen und verwalten. Sie rufen das Konto in unserem Katalog auf ("Mein Bibliothekskonto").

#### **Ausleihe von Medien**

Die meisten Bücher und anderen Medien der Zentralbibliothek (nicht aber Zeitschriften und Zeitungen) können Sie nach Hause ausleihen.

> In unseren Teilbibliotheken finden Sie viele weitere Arbeitsplätze. Die dort aufgestellte Fachliteratur ist in der Regel nicht ausleihbar. Bitte beachten Sie die Informationen auf den Internetseiten unserer Teilbibliotheken.

Die Leihfrist für Bücher beträgt 30 Öffnungstage. Wenn kein anderer Benutzer das Buch vorgemerkt hat, können Sie die Leihfrist bis zu zweimal in Ihrem Bibliothekskonto verlängern; das ist in den letzten fünf Tagen vor dem Leihfristende möglich.

Standort, 10 = Zentralbibliothek, Lesesaal, 1. Obergeschoss Fachgebiet, HF 100 = Englische

Für DVDs beträgt die Leihfrist drei Öffnungstage. Verlängerungen sind nicht möglich.

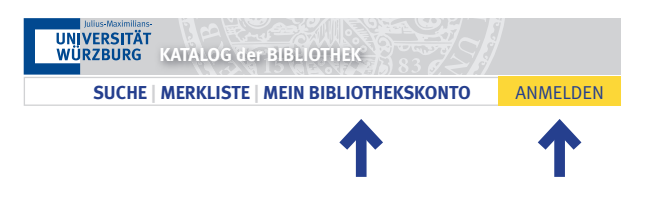

#### **Rückgabe von Medien**

Bitte denken Sie daran, Ihre Medien rechtzeitig zurückzugeben. Sie können die Leihfristen Ihrer Medien jederzeit in Ihrem Konto überprüfen. Ist Ihre E-Mail-Adresse im Konto hinterlegt, erinnern wir Sie gerne an die Rückgabe. Bitte sehen Sie deshalb nach, ob Ihre E-Mail-Adresse dort eingetragen ist.

#### **Leihfrist überschritten?**

#### **Literaturaufstellung in der Zentralbibliothek**

Die Bücher und Medien sind in den Lesesälen der Zentralbibliothek nach ihrer Fachzugehörigkeit aufgestellt.

Jedes Medium hat eine eindeutige Signatur, mit deren Hilfe Sie das Buch im Lesesaal finden. Sie setzt sich folgendermaßen zusammen:

#### **Teilbibliotheken**

### **Nutzung elektronischer Medien**

Viele E-Books und E-Journals aus unserem Bestand können Sie nur im Hochschulnetz, zum Beispiel in der Bibliothek, aufrufen. Wenn Sie an der Universität Würzburg studieren oder arbeiten, bieten wir Ihnen einen Zugriff auf die elektronischen Medien von außerhalb des Hochschulnetzes an. Wie das geht, erklären wir Ihnen gerne oder Sie schauen auf unsere Homepage.

10 HF 100 L532

# (8)

Formale Einordnung

Auflage,  $(8)$  = achte Auflage

Sprache, Neuenglisch, Allgemeines

#### **Adresse**

Universitätsbibliothek Am Hubland, 97074 Würzburg Tel.: +49 931 31-85906 Fax: +49 931 31-85970 E-Mail: information@bibliothek.uni-wuerzburg.de www.bibliothek.uni-wuerzburg.de

#### **Wir sind für Sie da ...**

**Mo - Fr 8:30 - 24:00 Uhr Sa - So 9:00 - 22:00 Uhr**

**Anfang Januar und im August/September: verkürzte Öffnungszeiten siehe Homepage**

**Lesesaal Sondersammlungen**

**Mo, Di, Do, Fr 8:30 - 16:00 Uhr Mi 8:30 - 18:00 Uhr**

**An gesetzlichen Feiertagen bleibt die Bibliothek geschlossen.**

**Bitte beachten Sie, dass die Öffnungszeiten aufgrund der Corona-Pandemie abweichen können. Die aktuellen Öffnungszeiten fi nden Sie auf unserer Homepage.**

Stand: September 2020 Angaben ohne Gewähr

UB.